## Lab 1: Working with HTML & CSS

This lab will introduce you to actual page development by first presenting you with a problem, and asking you to apply the lessons learned in lecture to solve the assignment. You should have a text editor such as jEdit, Notepad++, Notepad, or Kate handy.

## **Assignment 1**

Using what you know about HTML (and using no CSS), create a page roughly matching the following diagram using the correct HTML elements.

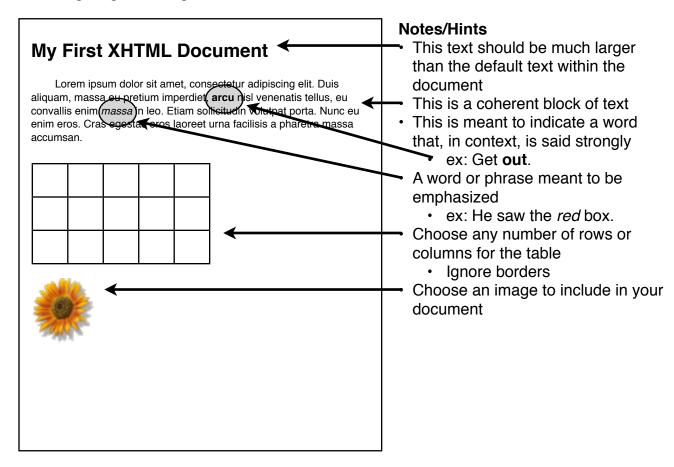

You may use the XHTML document skeleton posted on the course site to begin and the Common HTML Elements cheatsheet for reference material.

Template/skeleton: http://web.mit.edu/sipb-iap/www/webdesign/course\_materials/lecture\_1/lab/template.html

 View Source or visit the HTML & CSS Course Materials and Right-click > Save Link As/Save Target As/Download Linked File As...

## **Assignment 2**

You may have noticed when rendering your document, that there were no borders in your table, that all of the page elements were shifted to the right, and the paragraph was not indented. This is due to the defaults associated with HTML rendering. In this assignment, you will use the following CSS blocks to alter the display of the document:

```
<!-- ... -->
<head>
  <!-- this goes after <title> -->
  <style type="text/css">
    body {
      background-color: #xxxxxx;
      color: #xxxxxx;
      font-size: xxpt;
    }
    h1 {
      color: #xxxxxx;
    }
    p {
      text-indent: xxpx;
    table {
      empty-cells: show;
      border-spacing: 0px;
    table td {
      border: 1px solid #000;
    }
  </style>
</head>
```

Play around with the values of the properties in this stylesheet to the presentation of your information.

## Notes

- Remember that colors in the format "#xxxxxx" are called hex colors, and each of the two characters corresponds to either the R(ed), G(reen), or B(lue) value.
  - If each of the two characters repeats, the color value may be shortened
    - ex: #00CC66 -> #0C6 (colors must, however, be 3 OR 6 characters long)
- You may specify the document's font size just as in a word processor (ex: 10pt or 12pt)
- The text-indent property indents the first line of a paragraph by a certain amount
- empty-cells forces rendering of empty cells just as you would expect
  - Try making s without anything inside them
- border-spacing alters the spacing between s in a table
  - We set it to zero to make a traditional-looking table
  - Remove this property (or increase the value) to see what happens
- The border property is a macro property that specifies the type of border for an element
  - It is a macro element with values, separated by spaces, like so: border: <border-width> <border-style> <border-color>
  - Each of these properties could be set by themselves for the element.